# RANCANG BANGUN APLIKASI KEHADIRAN PADA VIHARA XIU HE PONTIANAK BERBASIS WEB

**Sanjaya1 , Soebandi, Sandi Tendean3**

1,2,3Informatika, STMIK Widya Dharma, Pontianak e-mail: <sup>1</sup>sanjaya.main@gmail.com, <sup>2</sup>soebandi@gmail.com, <sup>3</sup>sanditendean@gmail.com

## *Abstract*

*The process of manually recording attendance at the Xiu He Temple made it slow. The slow pace of this process meant that the process of registering attendance was only done when the Xiu He Temple was holding monthly events. The limited use of the process of recording attendance means that monastery officials can only use memory when they try to contact people who are rarely present. This is the reason a web-based presence application is designed to help facilitate the attendance record process. This research uses descriptive research method. For data collection methods used are through observation, interviews, and literature study. The system design technique used in this study is an object-oriented technique using the Unified Modeling Language (UML) as a system modeling tool. The system design application used is to use MySQL as a database, and the programming languages used are Hypertext Markup Language (HTML), Cascading Style Sheet (CSS), JavaScript, and PHP: Hypertext Preprocessor (PHP). The final result of this research is a web-based attendance application design that can help attendance officers in the process of recording attendance. The*  results of this study can make the process of recording attendance can be used at every event held so that the *data can help monastery officers when contacting people who are rarely present. The attendance application that has been designed is an application to record attendance that can be accessed online so that people at the Xiu He Temple can access this application anywhere that has an internet connection. The presence application that is made still has shortcomings so it still needs further development to get an application that can function much better, such as by adding AJAX features that can ease the workload of the devotees' devices.*

*Keywords: Design, Attendance Application, Web.*

# **Abstrak**

Proses mencatat kehadiran yang masih dilakukan secara manual pada Vihara Xiu He membuat proses ini berjalan dengan lambat. Lambatnya proses ini membuat proses mencatat kehadiran hanya dilakukan ketika Vihara Xiu He mengadakan acara bulanan. Terbatasnya penggunaan proses mencatat kehadiran membuat petugas vihara hanya dapat menggunakan ingatan saja ketika mereka mencoba untuk menghubungi umat yang sudah jarang hadir. Hal inilah yang menjadi alasan dirancang aplikasi kehadiran berbasis web untuk membantu dalam mempermudah proses mencatat kehadiran. Penelitian ini menggunakan metode penelitian deskriptif. Untuk metode pengumpulan data yang digunakan adalah melalui observasi, wawancara, dan studi kepustakaan. Teknik perancangan sistem yang digunakan dalam penelitian ini adalah teknik berorientasi objek dengan menggunakan Unified Modeling Language (UML) sebagai alat permodelan sistem. Aplikasi perancangan sistem yang digunakan adalah menggunakan MySQL sebagai basis data, dan bahasa pemrograman yang digunakan adalah Hypertext Markup Language (HTML), Cascading Style Sheet (CSS), JavaScript, dan PHP: Hypertext Preprocessor (PHP). Hasil akhir dari penelitian ini adalah berupa rancangan aplikasi kehadiran berbasis web yang dapat membantu para petugas kehadiran dalam proses mencatat kehadiran. Hasil penelitian ini dapat membuat proses mencatat kehadiran dapat digunakan di setiap acara yang diadakan sehingga datanya dapat membantu petugas vihara ketika menghubungi umat yang sudah jarang hadir. Aplikasi kehadiran yang telah dirancang adalah sebuah aplikasi mencatat kehadiran yang dapat diakses secara online sehingga umat di Vihara Xiu He dapat mengakses aplikasi ini di mana saja yang memiliki koneksi internet. Aplikasi kehadiran yang dibuat masih memiliki kekurangan sehingga masih perlu dilakukan pengembangan lebih lanjut untuk mendapatkan sebuah aplikasi yang dapat berfungsi jauh lebih baik seperti dengan menambahkan fitur AJAX yang dapat meringankan beban kerja perangkat para umat.

**Kata Kunci:** Perancangan, Aplikasi Kehadiran, *Web*.

# **1. PENDAHULUAN**

Di Indonesia, terdapat banyak *vihara* yang merupakan tempat berkumpulnya umat *vihara*. Salah satu dari *vihara* tersebut adalah Vihara Xiu He, yang merupakan salah satu *vihara* di Pontianak yang berlokasi di jalan Ya'M. Sabran.

Di Vihara Xiu He, biasanya diadakan acara mingguan dan acara bulanan. Pada acara bulanan yang memiliki durasi acara sekitar lima jam dan diadakan di pagi hari, dilakukan absensi atau pendataan kehadiran umat. Pendataan ini selain untuk mendata umat yang hadir, dan menentukan jumlah porsi makan siang yang dibuat, juga digunakan untuk menghitung jumlah sumbangan sukarela yang terkumpul. Sedangkan pada acara mingguan yang memiliki durasi acara satu hingga dua jam, tidak dilakukan pendataan umat yang hadir. Hal tersebut menyebabkan kurangnya data yang menyebabkan sulitnya para pengurus Vihara Xiu He untuk mengetahui dan menghubungi para umat yang jarang sekali hadir di acara yang diadakan di Vihara Xiu He.

Berdasarkan uraian di atas, penulis merancang sebuah aplikasi kehadiran berbasis web untuk Vihara Xiu He. Dengan berharap aplikasi ini dapat mempermudah para pengurus Vihara Xiu He untuk mengetahui para umat yang jarang sekali hadir di acara yang diadakan untuk dihubungi.

# **2. METODE PENELITIAN**

- 2.1. Rancangan Penelitian, Metode Pengumpulan Data, Teknik Analisis dan Perancangan Sistem, Teknik Perancangan Aplikasi
- 2.1.1. Rancangan Penelitian

Rancangan penelitian yang digunakan adalah menggunakan rancangan penelitian deskriptif yaitu penelitian yang dilakukan dengan studi kasus pada Vihara Xiu He untuk mengumpulkan data yang berhubungan dengan permasalahan yang dibahas oleh penulis dengan menggambarkan keadaan sebenarnya sesuai dengan fakta, data, dan permasalahan yang ada.

2.1.2. Metode Pengumpulan Data

Metode pengumpulan data yang digunakan penulis dalam menyusun penelitian ini sebagai berikut:

2.1.2.1. Metode Observasi

Metode ini dilakukan dengan melakukan pengamatan langsung terhadap obyek penelitian yang berhubungan dengan permasalahan yang dibahas.

2.1.2.2 Metode Wawancara

Metode ini dilakukan dengan mengajukan pertanyaan-pertanyaan kepada pengurus *vihara* yang berhubungan dengan kegiatan penelitian penulis.

2.1.2.3 Metode Studi Kepustakaan

Metode ini dilakukan dengan cara mencari, mengumpulkan dan memilah data dan informasi dari media kepustakaan maupun dari internet yang digunakan sebagai landasan teori dalam penelitian ini.

#### 2.1.3. Teknik Analisis dan Perancangan Sistem

Teknik analisis sistem yang digunakan adalah teknik berorientasi objek. Menggunakan *Unified Modeling Language* (UML) sebagai alat permodelan sistem untuk membuat rancangan aplikasi kehadiran serta cara kerjanya*.*

2.1.4. Teknik Perancangan Aplikasi

Aplikasi perancangan sistem yang digunakan dalam perancangan web, menggunakan aplikasi *Visual Studio Code*. Bahasa pemrograman yang akan digunakan antara lain adalah *PHP: Hypertext Preprocessor*  (PHP), *Cascading Style Sheet* (CSS), *JavaScript*, dan *HyperText Markup Language* (HTML) serta perancangan *database* dengan menggunakan *database* MySQL dan dikelola oleh *phpMyAdmin*.

2.2. Landasan Teori

Adapun teori-teori yang mendukung dalam penelitian ini adalah sebagai berikut:

## 2.2.1. Perancangan Sistem

Tujuan perancangan sistem untuk memenuhi kebutuhan pemakai (*user*). Untuk memberikan gambaran yang jelas dan menghasilkan rancangan bangun yang lengkap kepada pemrograman komputer dan ahli-ahli teknik lainnya yang terlibat dalam pengembangan atau pembuatan sistem [1]. Tujuan dari desain sistem secara umum adalah untuk memberikan gambaran secara umum kepada *user* tentang *system* yang baru [2]. 2.2.2. Sistem Informasi

Sistem informasi adalah suatu sistem di dalam suatu organisasi yang mempertemukan kebutuhan pengelolaan transaksi harian, mendukung operasi, bersifat manajerial, dan kegiatan strategi dari suatu organisasi dan menyediakan pihak luar tertentu dengan laporan-laporan yang dibutuhkan [3]. Sistem informasi merupakan proses pengumpulan, penyimpanan, analisis sebuah informasi dengan tujuan tertentu. Sistem informasi yang terdiri dari data (*input*) dan menghasilkan laporan (*output*) sehingga diterima oleh sistem lainnya serta kegiatan strategi dalam suatu organisasi dalam melakukan tindakan atau keputusan [4]. 2.2.3. Website

*Website* atau disingkat web, dapat diartikan sekumpulan halaman yang terdiri atas beberapa laman yang berisi informasi dalam bentuk data digital, baik berupa teks, gambar, video, audio, dan animasi lainnya yang disediakan melalui jalur koneksi internet [5]. *Website* dapat diartikan sebagai kumpulan halaman-halaman yang digunakan untuk memublikasikan informasi berupa teks, gambar, dan program multimedia lainnya berupa animasi (gambar gerak, tulisan gerak), suara dan atau gabungan dari semuanya itu baik yang bersifat statis maupun dinamis yang membentuk satu rangkaian bangunan yang saling terkait antara satu halaman dengan halaman yang lain yang sering disebut sebagai *hyperlink* [6].

#### 2.2.4. QR Code

QR Code singkatan dari *Quick Response Code*, merupakan *barcode* dua dimensi yang memiliki kapasitas simpan lebih besar daripada UPC standar [7]. QR Code atau *quick response code* adalah kode dua dimensi yang bisa menyimpan data-data khusus sehingga mudah dibaca menggunakan *QR Code Reader* [8].

# **3. HASIL DAN PEMBAHASAN**

3.1. Hasil Analisis

Menciptakan suatu rancangan aplikasi kehadiran yang dapat digunakan untuk mempermudah dan mempercepat proses mencatat kehadiran pada umat yang hadir di acara yang diadakan. Dengan bantuan *QR Code* mencatat kehadiran menjadi semakin cepat sehingga dapat digunakan di semua acara yang diselenggarakan.

3.2. Unified Modeling Language (UML)

Teknik analisis dan perancangan menggunakan teknik berorientasi objek dengan permodelan *Unified Modeling Language* (UML), *Use case diagram* merupakan diagram yang digunakan untuk menggambarkan secara ringkas siapa yang menggunakan sistem dan apa saja yang dapat dilakukannya. Adapun diagramnya sebagai berikut:

3.2.1. Use Case Diagram

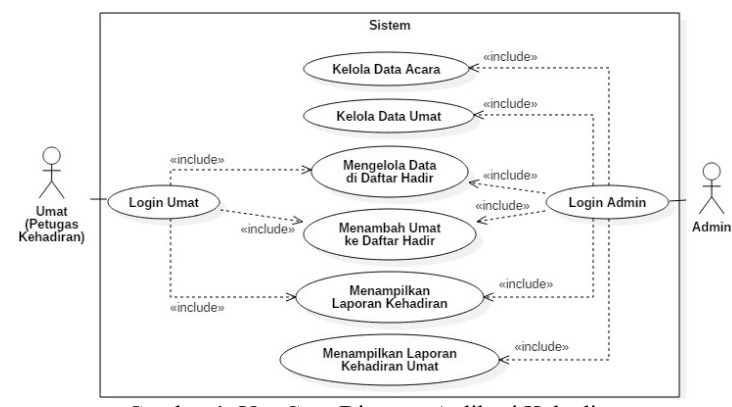

Gambar 1. Use Case Diagram Aplikasi Kehadiran

## 3.2.2. Diagram Sekuensial Login

Penjelasan diagram sekuensial *login* pada Gambar 2 adalah di mulai pada saat umat mengakses halaman *login*. Setelah umat selesai memasukkan *username* dan *password* ke halaman *login*, sistem akan melakukan validasi. Jika tidak valid, maka sistem akan menampilkan pesan kesalahan dan umat harus memasukkan *username* dan *password* kembali. Jika valid, maka akan diperiksa apakah akun umat memiliki hak akses *admin* atau tidak. Jika *admin*, maka akan diarahkan ke halaman Dashboard untuk *admin*. Jika tidak, maka akan diarahkan ke halaman Dashboard untuk umat.

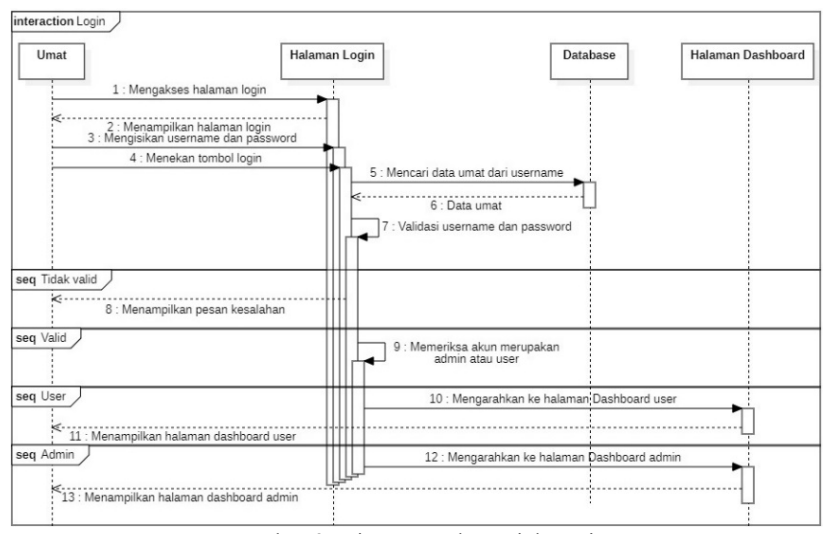

Gambar 2. Diagram Sekuensial Login

#### 3.2.3. Diagram Sekuensial Kelola Data Umat

Penjelasan diagram sekuensial kelola data umat pada Gambar 3 menggambarkan proses yang dilakukan umat dengan hak akses *admin* pada saat ingin mengelola data umat. Proses ini di mulai dari *admin* mengakses halaman Daftar Umat dengan menekan menu Daftar Umat pada halaman Dashboard. Pada halaman Daftar Umat, *admin* akan dapat mengelola data umat dengan menekan tombol Tambah Umat, Ubah, atau Hapus. Sistem akan mengambil data umat apabila diperlukan dan kemudian akan mengarahkan *admin* ke halaman Tambah Umat atau halaman Ubah Umat dan *admin* akan dapat mengelola data umat di sana. Setelah data selesai dikelola, sistem akan melakukan validasi data dan kemudian menyimpan data ke *database*. Untuk menghapus data umat, sistem akan menampilkan pesan konfirmasi untuk menghapus data umat. Jika *admin* menekan tombol OK, maka sistem kemudian akan menghapus data dari *database*.

Data umat yang tersimpan di dalam *database* akan memiliki sebuah nomor identitas unik untuk setiap umat. Nomor identitas tersebut yang nantinya akan dijadikan sebuah *QR Code* oleh aplikasi kehadiran dengan menggunakan *plugin Phpqrcode*. *QR Code* tersebut akan dapat ditemukan pada halaman Dashboard umat, dan nantinya akan digunakan sebagai salah satu cara untuk mencatat kehadiran umat yang hadir ke acara yang diselenggarakan.

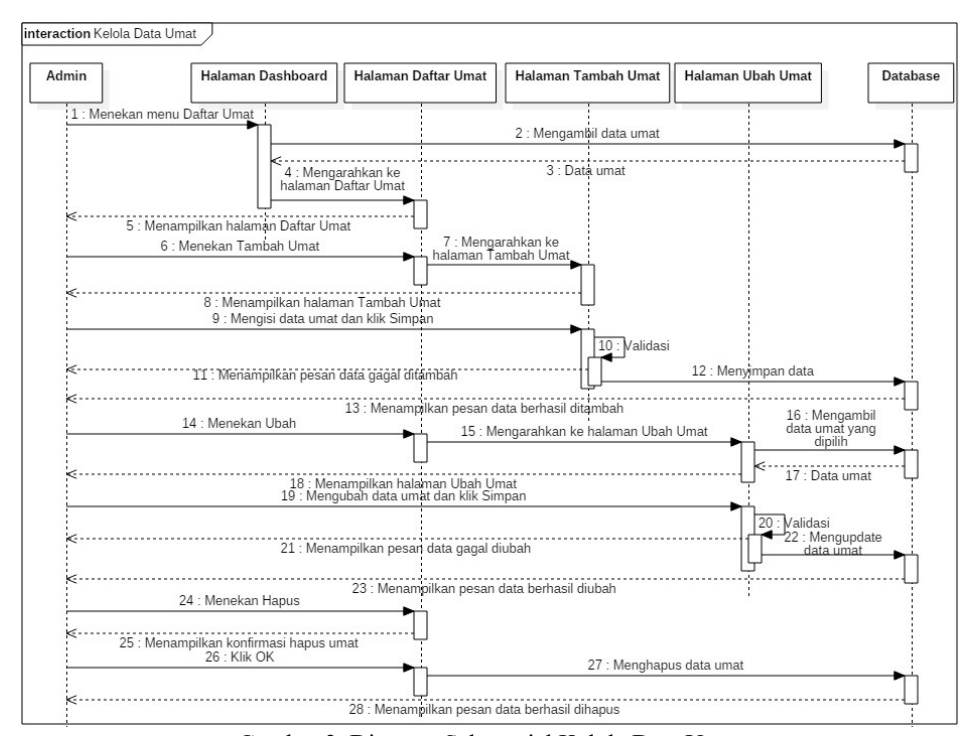

Gambar 3. Diagram Sekuensial Kelola Data Umat

## 3.2.4. Diagram Sekuensial Kelola Data Acara

Penjelasan diagram sekuensial kelola data acara pada Gambar 4 menggambarkan proses yang dilakukan umat dengan hak akses *admin* ketika mengelola data acara yang ada di aplikasi kehadiran. Proses ini di mulai dari *admin* yang mengakses halaman Daftar Acara dengan menekan menu Daftar Acara yang ada di halaman Dashboard. Sistem kemudian akan mengambil data acara dari *database* dan kemudian menampilkannya di halaman Daftar Acara. Pada halaman Daftar Acara, *admin* akan dapat mengelola data acara dengan menekan tombol Tambah Acara, Ubah atau Hapus. Sistem nantinya akan mengarahkan *admin* ke halaman yang disesuaikan dengan tombol yang ditekan.

Untuk menambah acara dan juga mengubah acara, *admin* akan diarahkan ke halaman Tambah Acara atau Ubah Acara. Pada halaman tersebut, *admin* akan dapat memasukkan data acara baru ataupun mengubah data acara yang sudah ada di dalam *database* yang diambil oleh sistem sebelumnya. Setelah *admin* selesai memasukkan data acara, maka sistem akan melakukan validasi sebelum menyimpan data tersebut ke dalam *database*. Untuk menghapus acara, sistem akan menampilkan sebuah pesan konfirmasi untuk menghapus acara. Apabila *admin* menekan tombol OK, maka sistem akan menghapus data acara yang dipilih dari *database*.

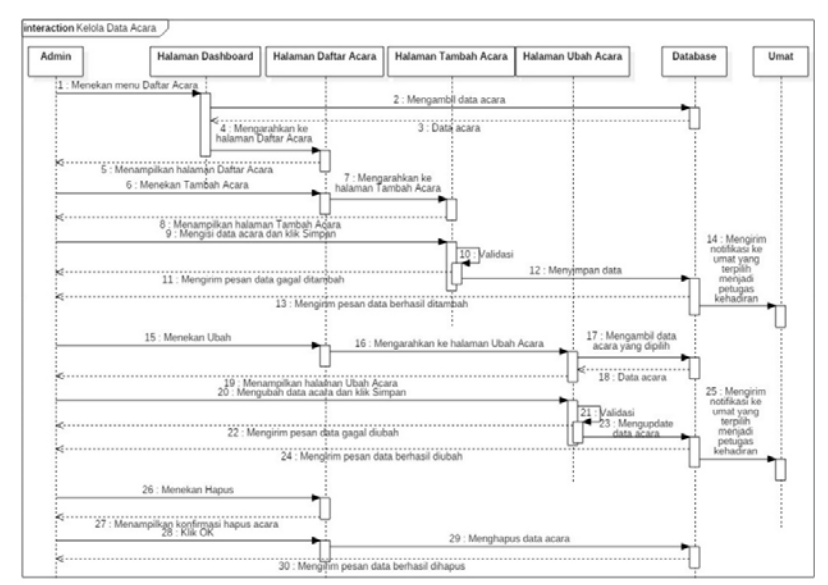

Gambar 4. Diagram Sekuensial Kelola Data Acara

#### 3.2.5. Diagram Sekuensial Menambah Umat ke Daftar Hadir

Penjelasan diagram sekuensial menambah umat ke Daftar Hadir pada Gambar 5 menggambarkan proses yang dilakukan umat sebagai petugas kehadiran dalam mencari dan menambah umat yang hadir ke dalam Daftar Hadir pada acara yang diadakan. Di mulai dari umat yang menjadi petugas kehadiran atau memiliki hak akses *admin* menekan tombol Cari Umat di halaman Daftar Hadir. Sistem kemudian akan mengambil data yang diperlukan dari *database* dan kemudian akan menampilkannya bersama dengan halaman Cari Umat. Pada halaman Cari Umat, petugas kehadiran akan dapat mencari data umat yang hadir dengan dua cara. Yang pertama adalah dengan menggunakan *plugin Webcodecamjs* dan *webcam* untuk melakukan *scan* terhadap *QR Code* umat yang hadir. Yang kedua adalah dengan mencari umat secara manual pada daftar yang tersedia di halaman Cari Umat apabila umat yang hadir tidak dapat menunjukkan *QR Code* ke petugas kehadiran. Sistem kemudian akan memeriksa apakah umat tersebut sudah ada di dalam Daftar Hadir atau belum, apabila belum maka sistem akan mengambil nomor identitas umat tersebut, mengarahkan ke halaman Absen Umat, mengambil data yang diperlukan berdasarkan nomor identitas, dan menampilkan halaman Absen Umat ke petugas kehadiran.

Pada halaman Absen Umat, petugas kehadiran kemudian memasukkan uang sumbangan yang diberikan oleh umat yang hadir. Kemudian sistem akan melakukan validasi terhadap data yang dimasukkan. Apabila data valid maka akan disimpan ke dalam *database* dan kemudian sistem akan menampilkan pesan bahwa data berhasil ditambah.

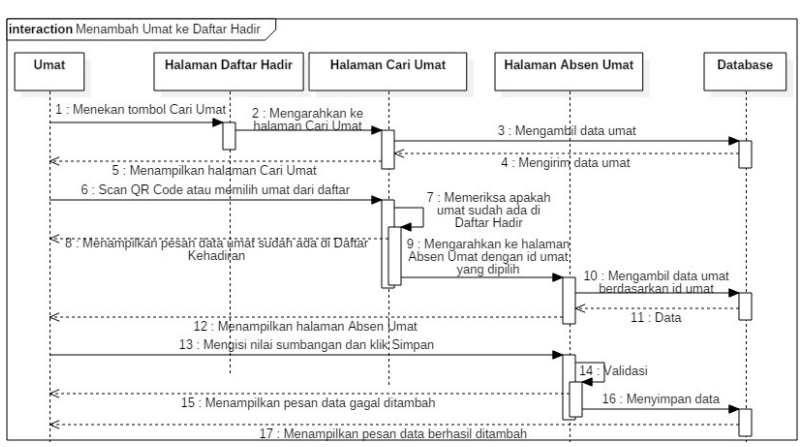

Gambar 5. Diagram Sekuensial Menambah Umat ke Daftar Hadir

#### 3.2.6. Diagram Sekuensial Mengelola Data di Daftar Hadir

Penjelasan diagram sekuensial mengelola data di Daftar Hadir pada Gambar 6 menggambarkan proses yang dilakukan umat sebagai petugas kehadiran atau umat dengan hak akses *admin* saat mengelola data yang terdapat di halaman Daftar Hadir. Di mulai dari umat mengakses halaman Daftar Hadir dengan menekan tombol Daftar Hadir pada acara yang dipilih di halaman Dashboard. Sistem kemudian akan mengambil semua data yang diperlukan dari *database* dan kemudian akan menampilkannya di halaman Daftar Hadir. Petugas kehadiran atau

*admin* kemudian dapat mengelola data di sana yang berupa mengubah data atau menghapus data dengan menekan tombol Ubah atau Hapus. Ketika tombol Ubah ditekan, maka sistem akan mengarahkan ke halaman Ubah Data di Daftar Hadir dan mengambil data untuk umat tersebut. Setelah data selesai diubah dan tombol Simpan, maka sistem akan melakukan proses validasi. Apabila valid, maka data akan disimpan ke *database*. Ketika tombol Hapus ditekan, maka sistem akan menampilkan pesan konfirmasi untuk menghapus data. Apabila tombol OK ditekan, maka data tersebut akan dihapus dari *database*.

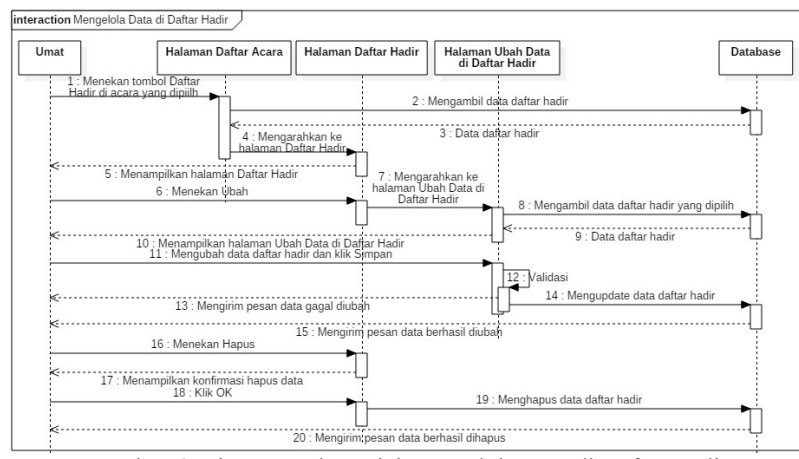

Gambar 6. Diagram Sekuensial Mengelola Data di Daftar Hadir

3.2.7. Diagram Sekuensial Menampilkan Laporan Kehadiran

Penjelasan diagram sekuensial menampilkan lapor kehadiran pada Gambar 7 menggambarkan proses yang dilakukan umat yang ingin melihat laporan kehadiran untuk acara yang sedang diadakan atau yang sudah diadakan di aplikasi kehadiran. Di mulai umat menekan tombol Laporan pada acara yang diinginkan di halaman Dashboard. Sistem kemudian akan mengarahkan umat ke halaman Laporan Kehadiran. Lalu sistem akan mengambil data yang diperlukan dari *database* dan selanjutnya akan menampilkan data tersebut ke halaman Laporan Kehadiran.

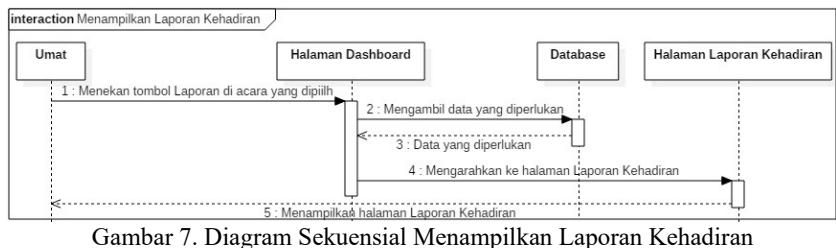

3.2.8. Diagram Sekuensial Menampilkan Laporan Kehadiran Umat

Penjelasan diagram sekuensial menampilkan laporan kehadiran umat pada Gambar 8 menggambarkan proses yang dilakukan umat dengan hak akses *admin* ingin mengakses halaman Laporan Kehadiran Umat yang berisi data umat dengan jumlah kehadiran umat tersebut selama dua bulan terakhir. Di mulai dari *admin* yang menekan tombol Laporan Kehadiran Umat di halaman Daftar Umat. Sistem kemudian akan mengambil data yang diperlukan seperti data umat, data acara, dan data daftar hadir di *database*. Sistem selanjutnya menghitung jumlah kehadiran umat dengan jumlah acara yang diadakan selama dua bulan terakhir. Setelah proses selesai dilakukan, semua data tersebut akan ditampilkan oleh sistem pada halaman Laporan Kehadiran Umat.

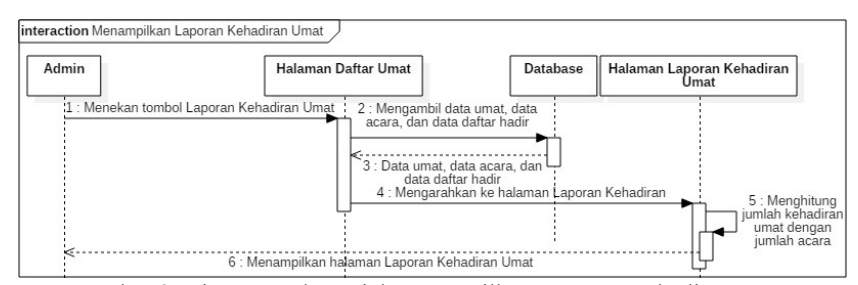

Gambar 8. Diagram Sekuensial Menampilkan Laporan Kehadiran Umat

## 3.3. Komponen Sistem

Hasil dari perancangan aplikasi kehadiran berbasis web adalah sebuah web yang memiliki komponen-komponen sebagai berikut:

3.3.1. Tampilan Halaman Login

Halaman *login* merupakan halaman yang harus umat akses dan lalui sebelum dapat menggunakan aplikasi kehadiran. Halaman ini terdiri dari komponen-komponen yang berfungsi sebagai berikut:

- a. *Textbox username*, berfungsi sebagai tempat untuk mengisikan *username*.
- b. *Textbox password*, berfungsi sebagai tempat untuk mengisikan *password*.
- c. *Checkbox* Ingat Saya, berfungsi sebagai fitur *cookie* di *browser* yang memungkinkan untuk umat dapat mengakses aplikasi kehadiran tanpa harus melewati proses *login*.
- d. *Checkbox* Lihat Password, berfungsi untuk menampilkan *password* yang ada di *textbox password*.
- e. Tombol *login*, berfungsi untuk melakukan validasi terhadap *username* dan *password* yang dimasukkan oleh umat. Jika valid, maka sistem akan mengarahkan umat ke halaman Dashboard yang sesuai dengan hak akses akun umat tersebut.

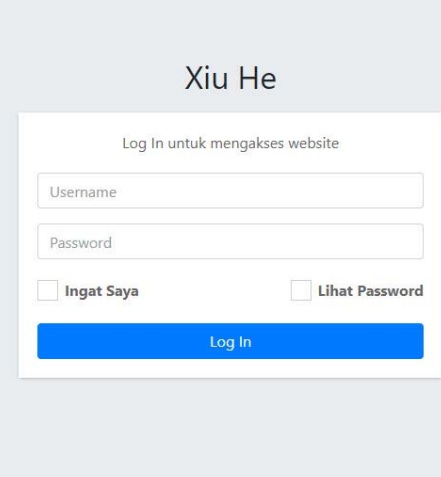

Gambar 9. Tampilan Halaman Login

3.3.2. Tampilan Halaman Dashboard

Halaman Dashboard merupakan tampilan halaman yang pertama kali umat akan akses ketika umat berhasil *login* ke dalam aplikasi kehadiran. Pada halaman ini, terdapat menu yang dapat umat gunakan untuk mengakses berbagai macam daftar yang ada seperti menu untuk Daftar Umat, dan Daftar Acara. Halaman ini terdiri dari komponen-komponen yang berfungsi sebagai berikut:

- a. Menu Daftar Umat, berfungsi untuk mengarahkan umat ke halaman Daftar Umat.
- b. Menu Daftar Acara, berfungsi untuk mengarahkan umat ke halaman Daftar Acara.
- c. Tabel Notifikasi, berfungsi untuk menampilkan pesan notifikasi yang dikirim ke akun umat. Pada tabel ini juga terdapat tombol Hapus yang berfungsi untuk menghapus notifikasi yang dipilih dari *database*.
- d. Tabel Daftar Acara, berfungsi untuk mempermudah umat untuk dapat langsung mengakses Daftar Hadir pada acara yang dipilih dengan menekan tombol Daftar Hadir yang tersedia.
- e. Gambar *QR Code*, berfungsi ketika petugas kehadiran ingin mencatat kehadiran umat tersebut ke dalam Daftar Hadir.

| <b>CD</b> Xiu He                             | <b>Home</b><br>$\equiv$ |                                                                                                    |                           |                  |                      |                     | stein St                         |
|----------------------------------------------|-------------------------|----------------------------------------------------------------------------------------------------|---------------------------|------------------|----------------------|---------------------|----------------------------------|
| <b>Bachboard</b>                             | Dashboard               |                                                                                                    |                           |                  |                      |                     |                                  |
| <b>LE</b> Cultur Union<br><b>Datur Acara</b> | QR Code<br>u            | Notifikasi                                                                                                    |                           |                  | Daftar Acara         |                     |                                  |
|                                              | 030                     | Pesars.                                                                                                    | Aksi                      | Dari             | Nama                 | Tanggal             | Akal                             |
|                                              | 1254.3                  | Anda terpilih menjadi pelugas<br>kehadiran untuk acara Kelas<br>Pembahasan pada tanggal 20                                      | Fran<br>Haper             | admin.           | Kelas<br>Pombahosan  | 03/10<br>2020       | Datter Hadir<br>Laporare         |
|                                              |                         | $12 - 2020$<br>Saya tidak dapat menjadi<br>petugas kelsadiran pada tanggal<br>20-12-2020 karena ada urusan<br>di hari tersebut. | $\equiv$<br><b>Magnus</b> | Sanjaya          | Ketas.<br>Pembahasan | $10 - 10 -$<br>2020 | <b>Tuliar Hadi</b>               |
|                                              |                         |                                                                                                    |                           |                  | Kelas<br>Pembahasan  | $17 - 10 -$<br>3020 | Liocran<br>Datur Hade<br>Laporan |
|                                              |                         |                                                                                                    | Previous                  | <b>STR</b> Parkt |                      | Previous            | 4 5 Not<br>ż<br>٠ı               |
|                                              |                         |                                                                                                    |                           |                  |                      |                     | --                               |

Gambar 10. Tampilan Halaman Dashboard

#### 3.3.3. Tampilan Halaman Daftar Umat

Halaman Daftar Umat merupakan halaman yang akan diakses oleh umat untuk melihat daftar umat yang ada di dalam *database*. Halaman ini juga merupakan tempat yang harus diakses oleh umat dengan hak akses *admin* untuk mengelola data umat. Halaman ini terdiri dari komponen-komponen yang berfungsi sebagai berikut:

- a. Tombol Tambah Umat, berfungsi untuk menambah data umat baru ke dalam *database*.
- b. Tombol Laporan Kehadiran Umat, merupakan tombol yang hanya dapat diakses oleh umat dengan hak akses *admin* untuk melihat laporan jumlah kehadiran umat selama dua bulan terakhir.
- c. Tombol Ubah, merupakan tombol yang berfungsi untuk melakukan proses mengubah data umat yang ada di dalam *database*.
- d. Tombol Akun, merupakan tombol yang berfungsi untuk mengubah data berupa *username* dan *password* umat yang dipilih.
- e. Tombol Hapus, merupakan tombol yang berfungsi untuk menghapus data umat yang dipilih dari *database*.
- f. Tabel Daftar Umat, berfungsi menampilkan semua data umat yang tersimpan di dalam *database*.

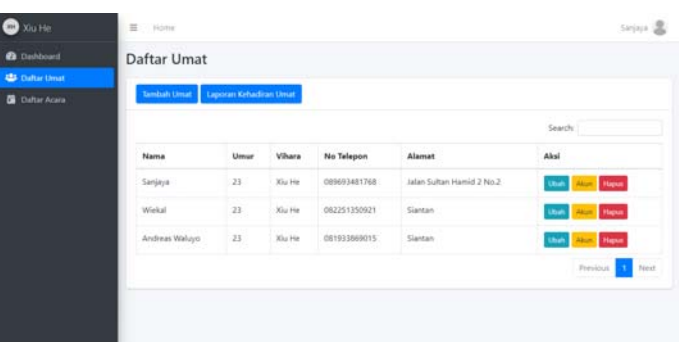

Gambar 11. Tampilan Halaman Daftar Umat

## 3.3.4. Tampilan Halaman Daftar Acara

Halaman Daftar Acara merupakan halaman yang dapat diakses oleh umat untuk melihat semua acara yang diselenggarakan di Vihara Xiu He. Untuk umat dengan akses *admin* akan perlu untuk mengakses halaman ini untuk dapat mengelola data acara yang ada di *database*. Halaman ini terdiri dari komponen-komponen yang berfungsi sebagai berikut:

- a. Tombol Tambah Acara, berfungsi untuk menambah acara baru ke dalam *database*.
- b. Tombol Daftar Hadir, berfungsi untuk menampilkan halaman Daftar Hadir untuk acara yang dipilih.
- c. Tombol Ubah, berfungsi untuk mengubah data acara yang ada di dalam *database*.
- d. Tombol Hapus, berfungsi untuk menghapus data acara yang dipilih dari *database*.
- e. Tabel Daftar Acara, berfungsi untuk menampilkan data acara yang berada di dalam *database*.

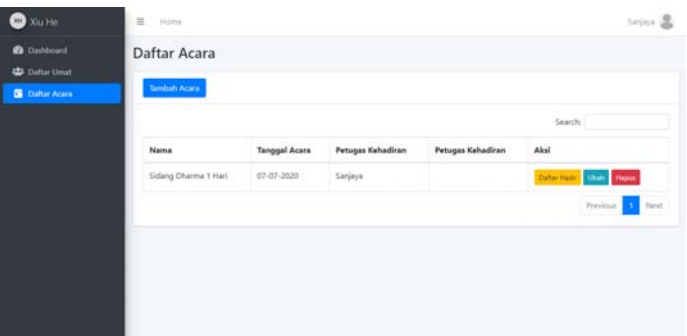

Gambar 12. Tampilan Halaman Daftar Acara

#### 3.3.5. Tampilan Halaman Daftar Hadir

Halaman Daftar Hadir merupakan halaman yang akan menampilkan daftar umat yang hadir pada acara yang dipilih. Halaman ini terdiri dari komponen-komponen yang berfungsi sebagai berikut:

- a. Tombol Cari Umat, berfungsi untuk mencari umat yang nanti akan dimasukkan ke Daftar Hadir.
- b. Tombol Kembali, berfungsi untuk mengarahkan umat kembali ke halaman Daftar Acara.
- c. Jumlah umat laki-laki, jumlah umat perempuan, dan jumlah uang sumbangan, berfungsi untuk menghitung jumlah umat laki-laki dan umat perempuan yang hadir serta menghitung jumlah uang sumbangan yang terkumpul pada acara tersebut.
- d. Tabel laki-laki dan perempuan, berfungsi untuk membagi umat yang hadir menjadi dua berdasarkan jenis kelamin.
- e. Tombol edit dan hapus, berfungsi untuk mengubah atau menghapus data yang ada di Daftar Hadir.

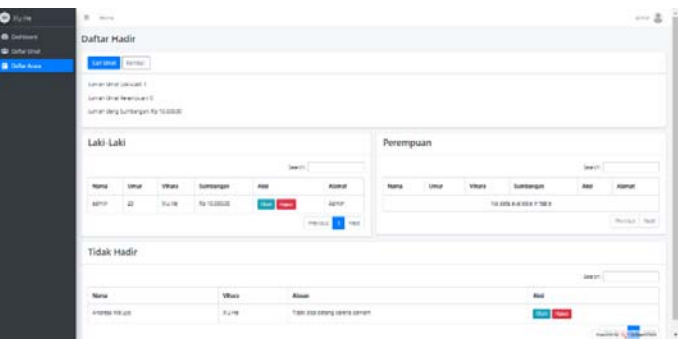

Gambar 13. Tampilan Halaman Daftar Hadir

## 3.3.6. Tampilan Halaman Cari Umat

Tampilan halaman cari umat merupakan halaman yang digunakan umat sebagai petugas kehadiran untuk mencari data umat yang hadir pada acara tertentu. Pada halaman ini, cara pencarian data terbagi menjadi dua, yaitu dengan menggunakan *QR Code* atau dengan mencari secara manual di tabel yang sudah disediakan. Halaman ini terdiri dari komponen-komponen yang berfungsi sebagai berikut:

- a. *Dropdown* kamera, berfungsi untuk menampung daftar kamera yang terdeteksi. Umat akan dapat memilih kamera mana yang akan digunakan untuk *scan QR Code* apabila di perangkat umat memiliki kamera lebih dari satu.
- b. Tombol *play* dan *stop*, berfungsi untuk menjalankan dan menghentikan kamera.
- c. Tombol kembali, berfungsi untuk mengarahkan umat kembali ke halaman Daftar Hadir.
- d. Tabel umat, berfungsi untuk menampilkan semua umat yang tersimpan di dalam *database*.
- e. Tombol pilih, berfungsi untuk memilih umat yang akan dimasukkan ke dalam Daftar Hadir.

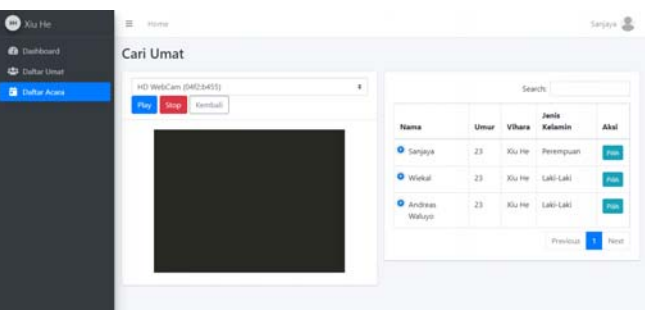

Gambar 14. Tampilan Halaman Cari Umat

#### 3.3.7. Tampilan Halaman Absen Umat

Tampilan halaman absen umat pada Gambar 15 merupakan halaman tempat umat sebagai petugas kehadiran dapat mengisi uang sumbangan sebelum menambahkan umat yang telah dicari ke dalam Daftar Hadir. Halaman ini terdiri dari komponen-komponen yang berfungsi sebagai berikut:

- a. *Textbox* nama, hanya berfungsi untuk menampilkan nama umat yang telah dicari sebelumnya dan tidak dapat diubah.
- b. *Textbox* uang sumbangan, berfungsi sebagai tempat untuk mengisikan uang sumbangan yang umat tersebut berikan.
- c. Tombol simpan, berfungsi untuk menyimpan data ke dalam *database*.
- d. Tombol batal, berfungsi untuk kembali ke halaman Cari Umat.

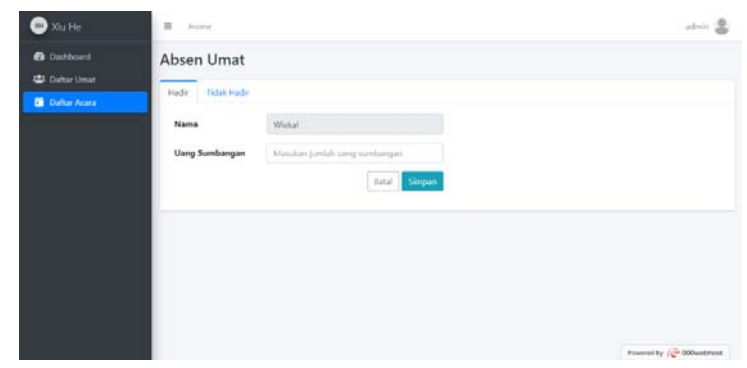

Gambar 15. Tampilan Halaman Absen Umat

#### 3.3.8. Tampilan Halaman Laporan Kehadiran

Tampilan halaman Laporan Kehadiran pada Gambar 16 merupakan halaman yang dapat diakses oleh umat untuk melihat laporan kehadiran pada acara yang sedang diselenggarakan atau yang sudah selesai diselenggarakan. Pada halaman ini umat akan dapat melihat data yang berupa nama acara, tanggal acara diadakan, jumlah uang sumbangan yang terkumpul pada acara tersebut, jumlah umat laki-laki yang hadir, jumlah umat perempuan yang hadir, dan juga daftar hadir untuk umat yang hadir yang terbagi menjadi laki-laki dan perempuan.

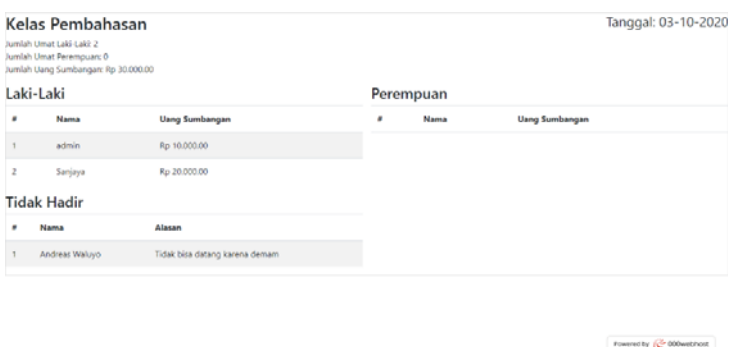

Gambar 16. Tampilan Halaman Laporan Kehadiran

#### 3.3.9. Tampilan Halaman Laporan Kehadiran Umat

Tampilan halaman Laporan Kehadiran Umat pada gambar 17 merupakan halaman yang hanya dapat diakses oleh umat yang memiliki hak akses *admin*. Pada halaman tersebut *admin* akan dapat melihat data umat beserta jumlah kehadiran umat tersebut selama dua bulan terakhir. Sistem akan secara otomatis mengambil data yang diperlukan dari *database*. Setelah data diambil, sistem kemudian akan menghitung jumlah kehadiran umat dua bulan terakhir, dan juga jumlah acara yang diadakan selama dua bulan terakhir. Sistem kemudian akan menghitung perbandingan dari jumlah kehadiran umat dan jumlah acara dan akan menampilkannya ke halaman Laporan Kehadiran Umat sebagai status kehadiran. Apabila jumlah kehadiran umat berada di bawah 30 persen jumlah acara yang diselenggarakan, maka umat tersebut akan mendapatkan status kehadiran jarang hadir.

| <b>Ca</b> Dashboard                           | Laporan Kehadiran Umat<br>Jumlah acara selama bulan 2020-06 - 2020-07 = 1<br>Search: |              |                           |                  |                         |  |  |  |  |
|-----------------------------------------------|--------------------------------------------------------------------------------------|--------------|---------------------------|------------------|-------------------------|--|--|--|--|
| <b>Callan Umat</b><br><b>Co</b> Clafter Acara |                                                                                      |              |                           |                  |                         |  |  |  |  |
|                                               | Nama                                                                                 | No Telepon   | Alamat                    | Jumlah Kehadiran | <b>Status Kehadiran</b> |  |  |  |  |
|                                               | Sanjaya                                                                              | 009093451768 | Jalan Sultan Hamid 2 No.2 | $\circ$          | Jarang hadir            |  |  |  |  |
|                                               | Wiekal                                                                               | 082251350921 | Siantan                   | 18               |                         |  |  |  |  |
|                                               | Andreas Waluyo                                                                       | 081933869015 | Slantan                   | 1                |                         |  |  |  |  |
|                                               | Oristine                                                                             | 081231231231 | Pontianak                 | ht.              |                         |  |  |  |  |
|                                               | Agnes                                                                                | 081241241241 | Pontianak                 | l s              |                         |  |  |  |  |
|                                               |                                                                                      |              |                           |                  | <b>Previous</b><br>Next |  |  |  |  |

Gambar 17. Tampilan Halaman Laporan Kehadiran Umat

## **4. KESIMPULAN**

Berdasarkan hasil perancangan pada Aplikasi Kehadiran Berbasis Web yang dilakukan pada bab-bab sebelumnya, maka penulis menarik beberapa kesimpulan sebagai berikut:

- a. Aplikasi Kehadiran Berbasis Web dirancang untuk membantu Vihara Xiu He dalam mempermudah serta mempercepat proses mencatat kehadiran. Hal tersebut membuat proses mencatat kehadiran dapat dilakukan pada setiap acara yang diselenggarakan dan dapat mengumpulkan data umat yang hadir pada acara tersebut. Sehingga dengan semakin lengkapnya data umat yang hadir, dapat mempermudah petugas *vihara* dalam mengetahui dan menghubungi para umat yang sudah jarang sekali datang ke acara yang diadakan di Vihara Xiu He.
- b. Teknologi yang ditambahkan ke dalam aplikasi kehadiran ini adalah *QR Code* dan *QR Code Scanner* yang dapat membuat proses mencatat kehadiran jauh lebih cepat dibanding proses manual karena petugas kehadiran hanya perlu melakukan *scan* terhadap *QR Code* milik umat yang hadir.
- c. Aplikasi kehadiran diakses secara *online* yang membuat umat dapat lebih mudah mengakses dan menggunakan aplikasi ini selama umat terjangkau jaringan internet.

# **5. SARAN**

Setelah melakukan perancangan terhadap aplikasi kehadiran, ada beberapa saran yang ingin disampaikan oleh penulis, yaitu sebagai berikut:

- a. Data yang dimasukkan ke dalam aplikasi kehadiran harus dimasukkan dengan benar sesuai dengan format yang ada. Hal ini dikarenakan proses validasi yang dilakukan di *database* dan aplikasi kehadiran masih belum memiliki fitur untuk menyimpan data yang dimasukkan sebelumnya yang akan membuat umat harus memasukkan kembali data yang diinginkan apabila aplikasi kehadiran mengeluarkan pesan kesalahan.
- b. Untuk pengembangan berikutnya, disarankan untuk menambahkan fitur *ajax* pada tabel-tabel yang terdapat di halaman seperti Daftar Umat dan Daftar Vihara. Hal ini dilakukan supaya dapat mengurangi beban pada perangkat yang digunakan untuk mengakses aplikasi kehadiran, karena fitur *ajax* membuat data yang dimuat hanya dibatasi sesuai dengan keperluan.
- c. Disarankan untuk menambah fitur seperti sistem pendukung keputusan yang dapat menganalisis jumlah kehadiran umat dan membuat keputusan mengenai umat mana yang harus dihubungi terlebih dahulu.
- d. Disarankan untuk menambah laporan keuangan sederhana agar pengurus lebih transparan dalam penggunaan uang sumbangan umat yang terkumpul

# **UCAPAN TERIMA KASIH**

Penulis mengucapkan terima kasih kepada civitas akademik Universitas Widya Dharma Pontianak dan kepada umat dan petugas Vihara Xiu He dan kepada orang tua dan teman-teman yang telah memberikan dukungan kepada penulis untuk tidak menyerah melakukan penelitian yang berkenaan dengan penulisan ini.

#### **DAFTAR PUSTAKA**

- [1] Muharto dan Arisandy Ambarita. (2016). *Metode Penelitian Sistem Informasi: Mengatasi Kesulitan Mahasiswa dalam Menyusun Proposal Penelitian*. Deepublish. Yogyakarta.
- [2] Arif, M. Firman. (2019). *Analisis dan Perancangan Sistem Informasi.* Qiara Media. Pasuruan.
- [3] Hutahaean, Jeperson. (2014). *Konsep Sistem Informasi*. Deepublish. Yogyakarta.
- [4] Prehanto, Dedy Rahman. (2020). *Buku Ajar Konsep Sistem Informasi*. Scopindo Media Pustaka. Surabaya.
- [5] Abdulloh, Rohi. (2016). *Easy & Simple Web Programming*. PT Elex Media Komputindo. Jakarta.
- [6] Marisa, Fitri. (2017). *Web Programming (Client Side Ana Server Side)*. Deepublish. Yogyakarta.
- [7] Tim EMS. (2015). *Kamus Komputer Lenkap*. PT Elex Media Komputindo. Jakarta.
- [8] Jasmadi. (2018). *Cara Praktis Bikin E-Catalog*. CV. Oxy Consultant. Semarang.